## **Download the Beanstack app and follow these steps to create your account:**

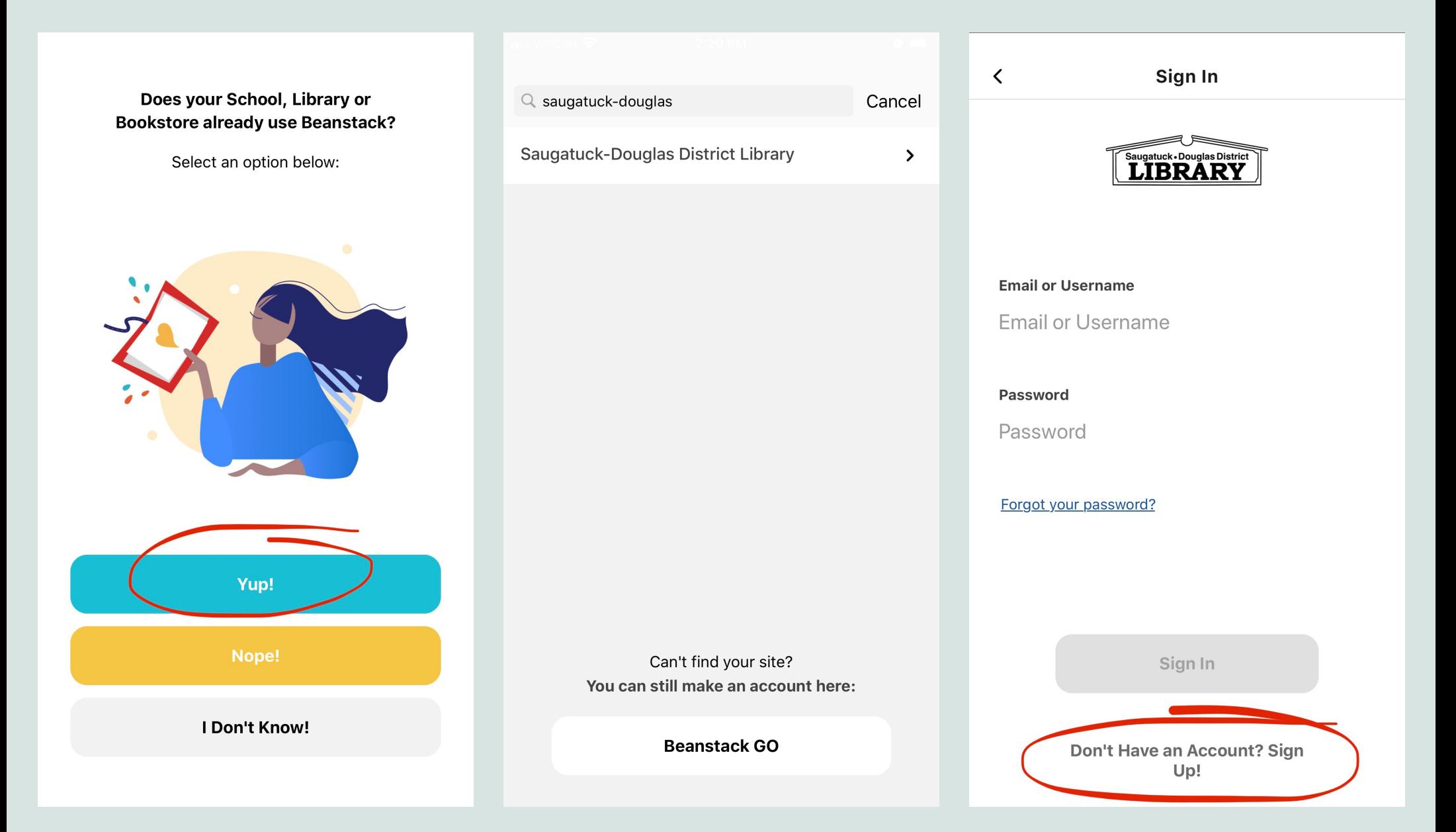

**Then create a username and enter your email, password, name, and phone number (optional).**

## **Click "Add A Reader" for each child or teen participating.**

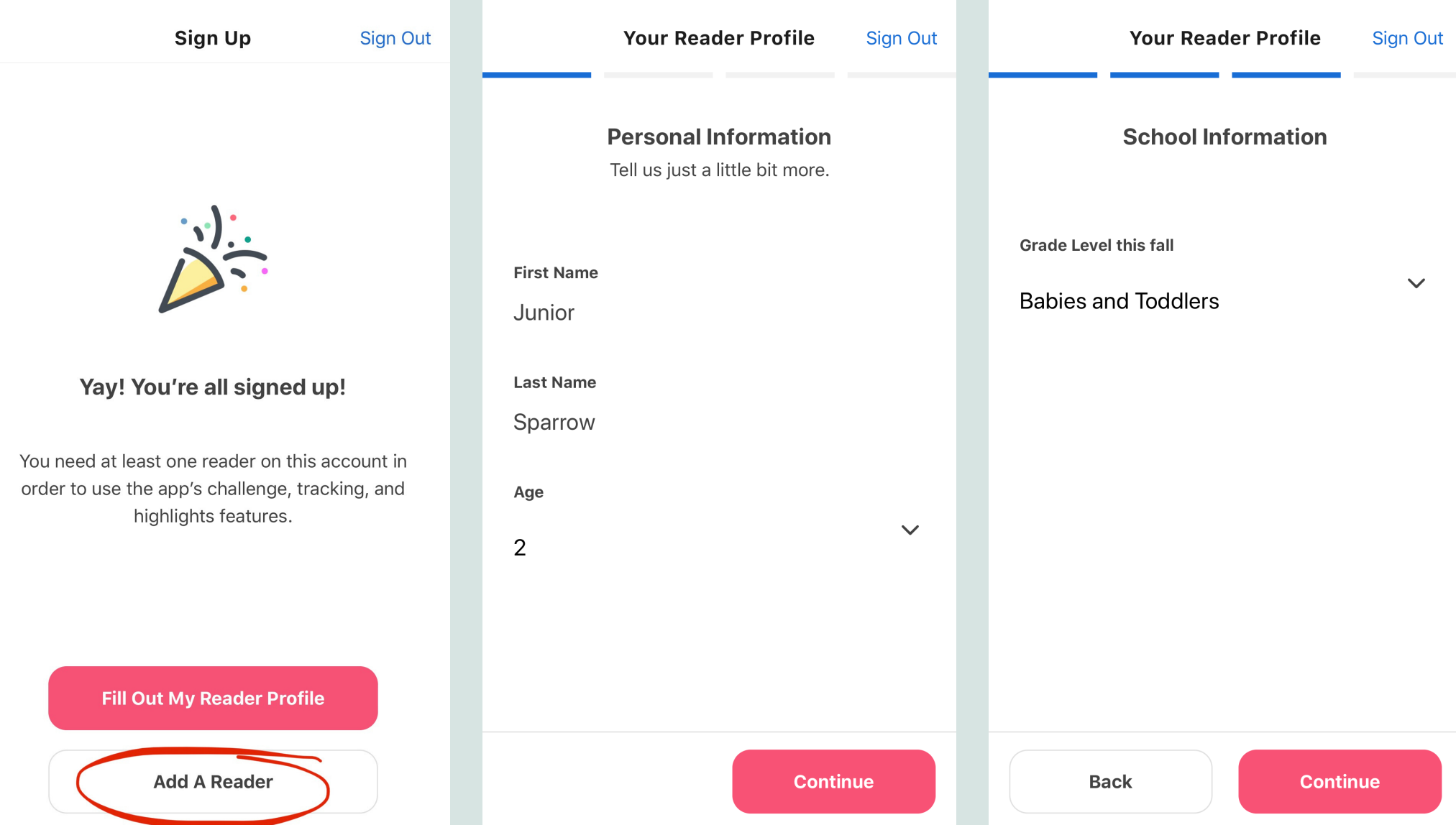

**Enter the name and age, add an optional profile picture, and select the grade level that applies.**

## **A challenge will pop up based on the child's age. Click "Register" and "Register" again.**

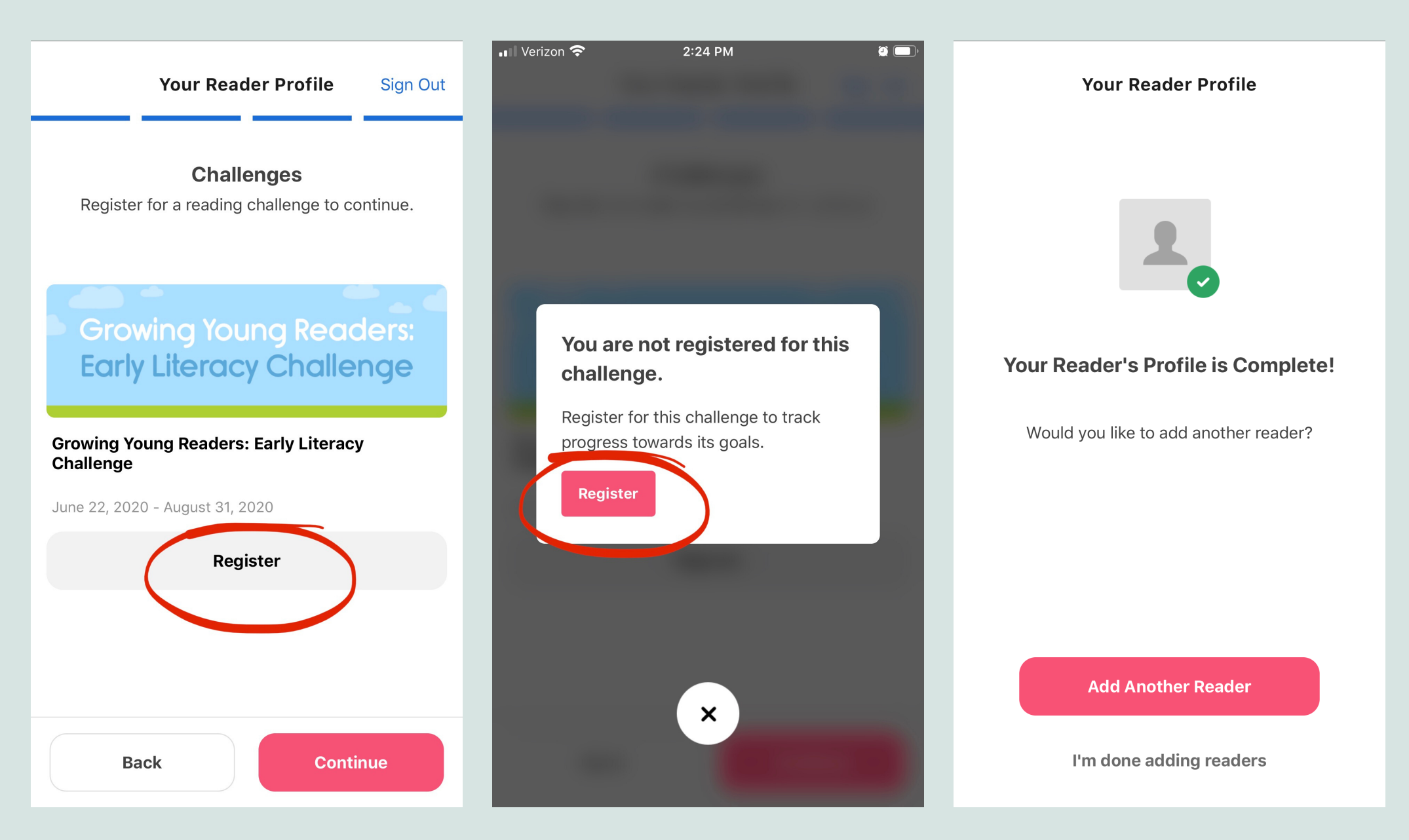

## **Start reading and earn badges!**

**If you have any questions, please call (269) 857-8241 or email info@sdlibrary.org**